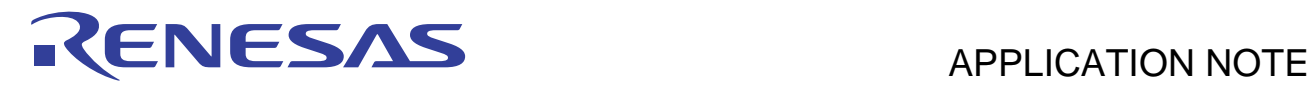

# **SH7262/SH7264 Group** R01AN0610EJ0102

Video Display Controller 3 TFT-LCD Interfacing Example Mar. 23, 2011

Rev. 1.02

## **Summary**

This application note shows the TFT-LCD interfacing example using the SH7262/SH7264 Microcontrollers (MCUs) on-chip Video Display Controller (VDC3).

## **Target Device**

SH7264 MCU

#### **Contents**

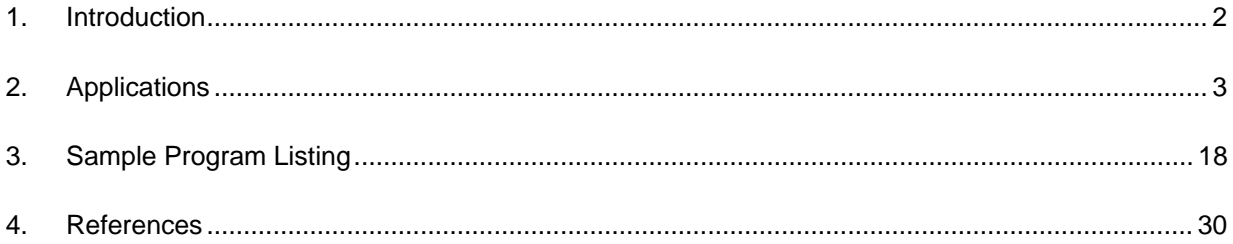

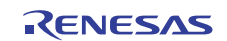

## <span id="page-1-0"></span>**1. Introduction**

### **1.1 Specifications**

The SH7264 MCU on-chip video display controller (VDC3) is connected with a TFT-LCD panel to display the still image.

## **1.2 Modules Used**

- Video display controller (VDC3)
- General-purpose I/O ports

## **1.3 Applicable Conditions**

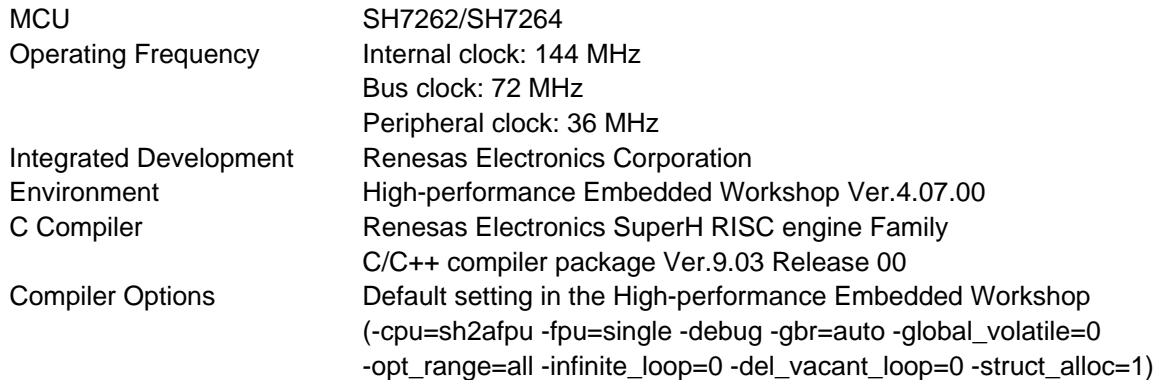

## **1.4 Related Application Note**

Refer to the related application notes as follows:

- SH7262/SH7264 Group Example of Initialization
- SH7262/SH7264 Group Video Display Controller 3 Video Display Example
- SH7262/SH7264 Group Video Display Controller 3 Video Recording Example
- SH7262/SH7264 Group Video Display Controller 3 How to Use the α (Alpha) Blending Window Function

## **1.5 About Active-low Pins (Signals)**

The symbol "#" suffixed to the pin (or signal) names indicates that the pins (or signals) are active-low.

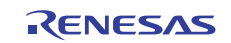

## <span id="page-2-0"></span>**2. Applications**

This application note shows the pin connection example and configuration example to display the still image by the VDC3. The specifications of the TFT-LCD panel used in this application note are shown in [2.2.](#page-9-0)

## **2.1 VDC3 Operation**

The VDC3 provides the video display function to display the video, and the video recording function to record the video. This application note describes how to display the still image on the VDC3 as an example.

#### **2.1.1 Overview**

The VDC3 provides the following four functions. The function related to the still image display is the "function for outputting the control signals for the TFT-LCD panel". The video display function and video recording function cannot be used at the same time (These functions are not used in this application).

- 1. Video display function: Reduces the size of the input video, buffers the resultant video data in the memory, and then displays the video on the panel
- 2. Video recording function: Stores a specified number of fields of the input video in SDRAM
- 3. Function for overlaying graphic images (two planes) on the input video
- 4. Function for outputting the control signals for the TFT-LCD panel

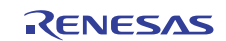

## **2.1.2 Features**

The following table lists the VDC3 features.

#### **Table 1 VDC3 Features**

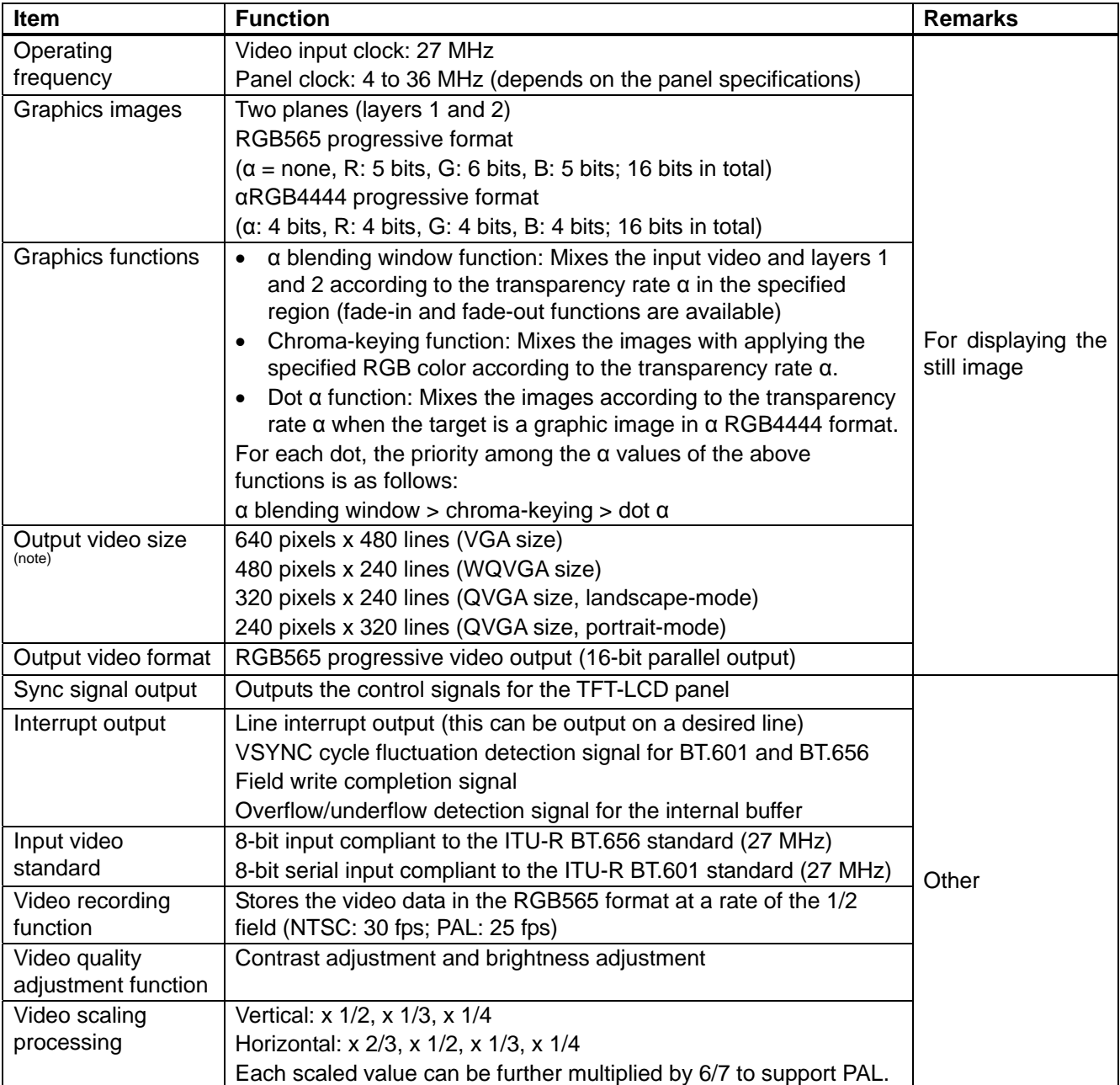

Note : The maximum viewable area for the input image is 480 pixels x 240 lines (NTSC), and 480 pixels x 288 lines (PAL).

## **2.1.3 I/O Pins**

The following table lists the VDC3 I/O pins.

#### **Table 2 VDC3 I/O Pins**

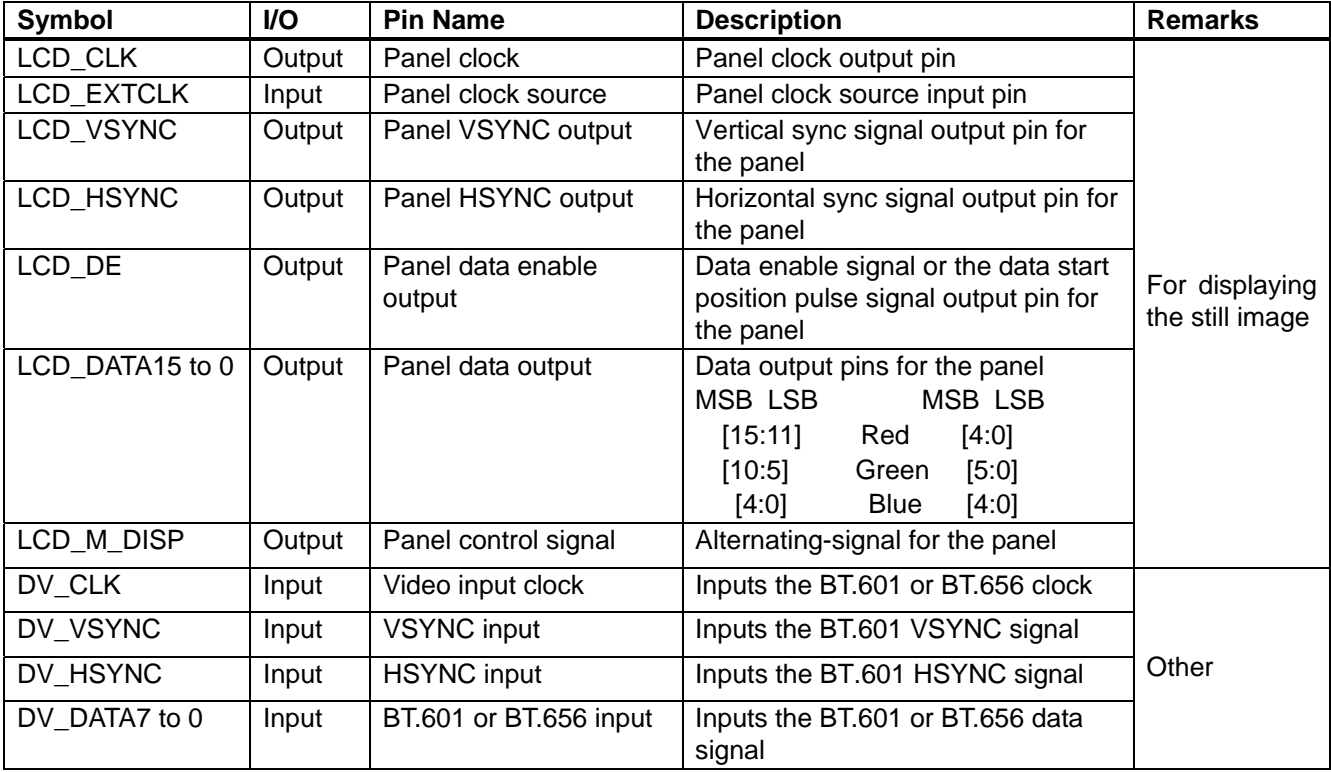

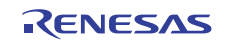

## **2.1.4 Configuration**

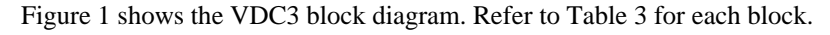

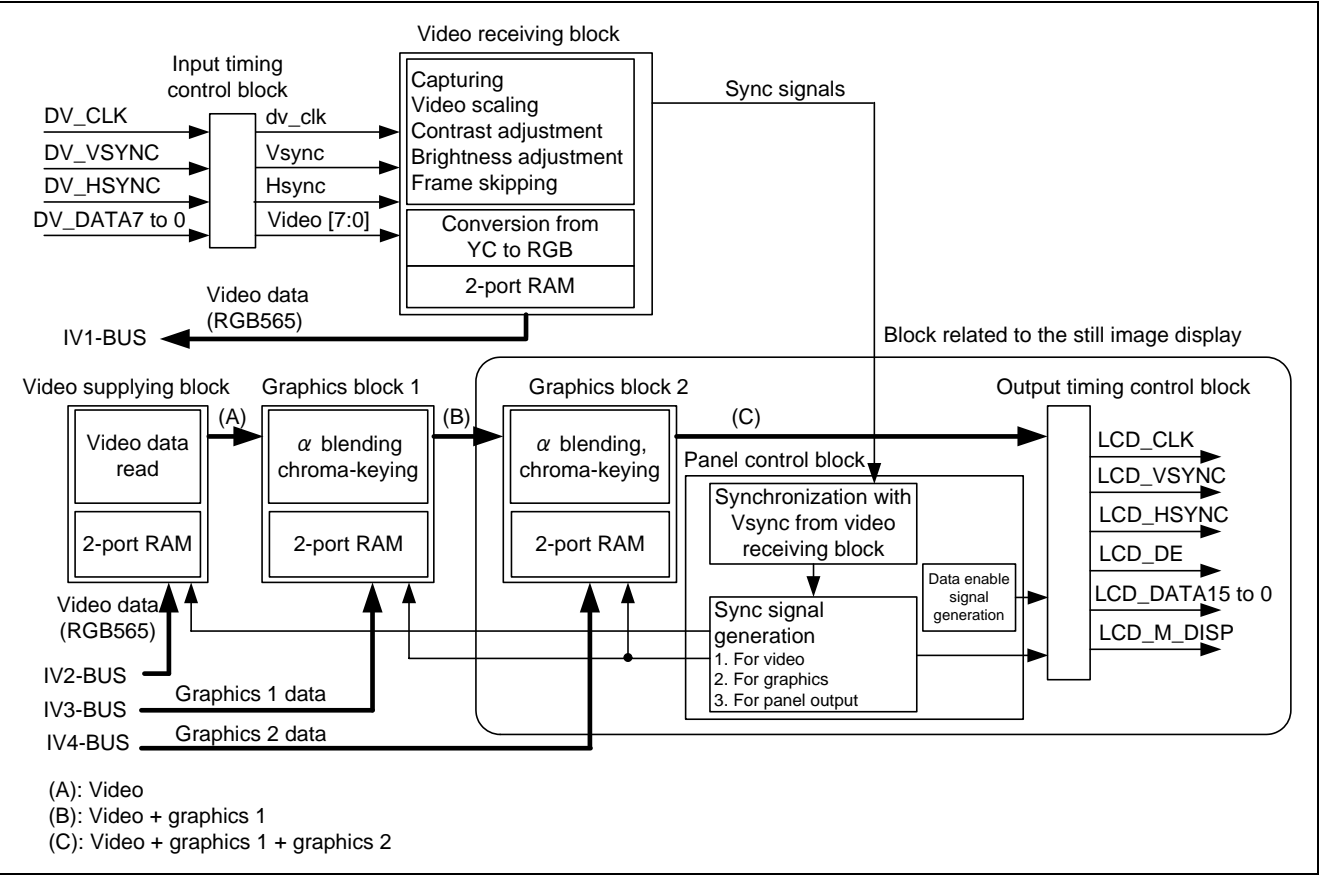

<span id="page-5-0"></span>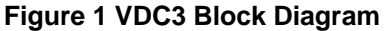

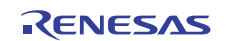

#### **Table 3 VDC3 Functional Blocks**

<span id="page-6-0"></span>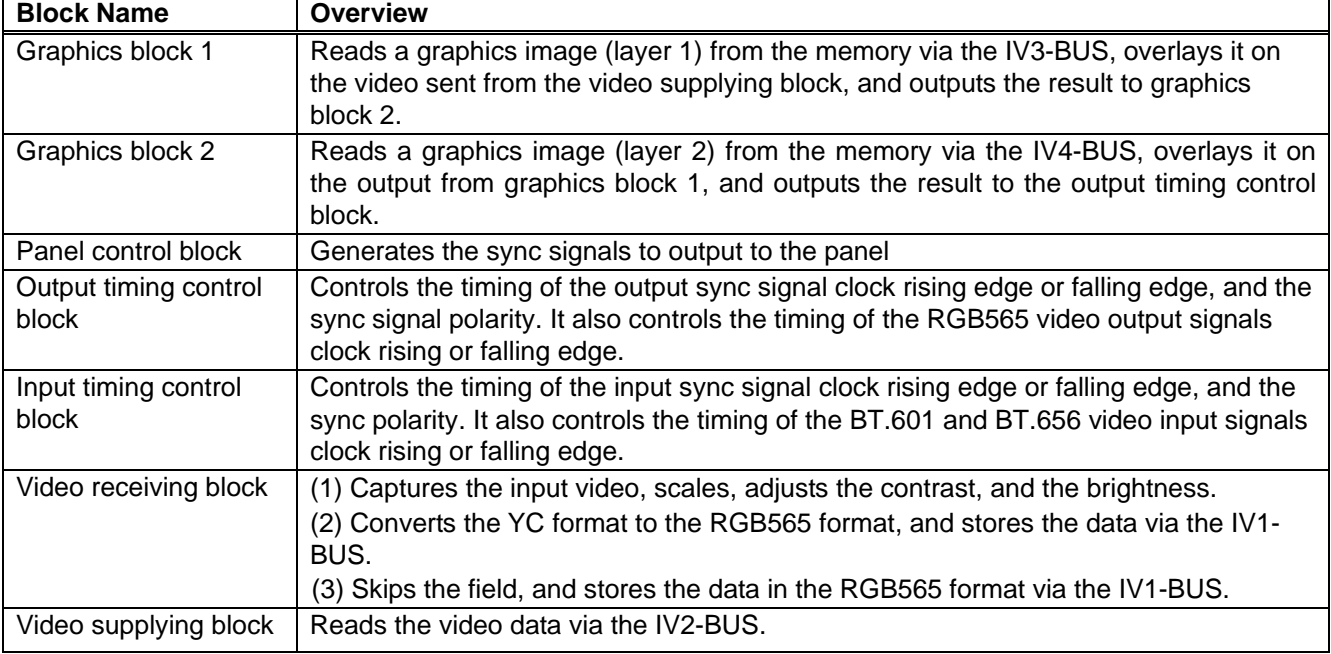

#### **2.1.5 Still Image Display Example**

The figure below shows the still image display example. To simplify the configuration, the video display,  $\alpha$  control and the chroma-keying are not allowed in the following example.

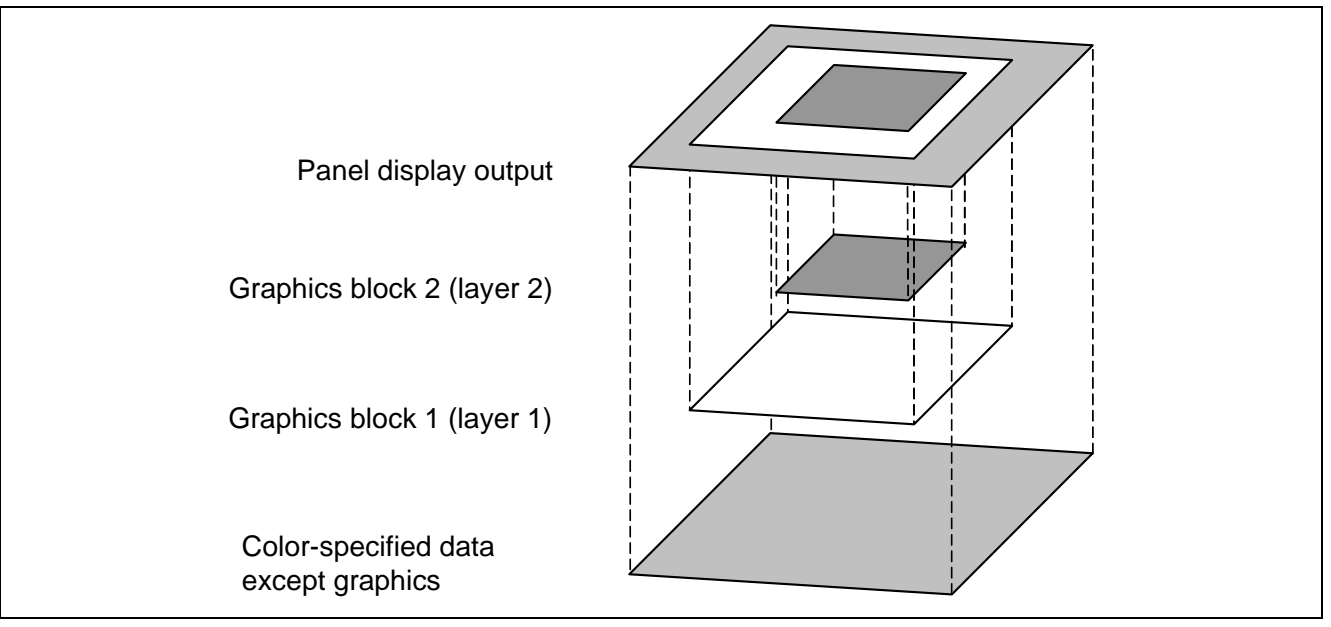

**Figure 2 Still Image Display Example** 

## **2.1.6 Panel Control Signal Output Timing**

[Figure 3](#page-7-0) shows the relationship between the panel control signal and displayed area. [Figure 4](#page-8-0) shows the signal output timing. Adjust the each signal polarity and timing by configuring the VDC3 registers. The bit names in the VDC3 registers are shown in the figures. Refer to [Figure 5 VDC3 AC Characteristics](#page-8-1) and the TFT-LCD datasheet provided by manufacturer to configure the registers.

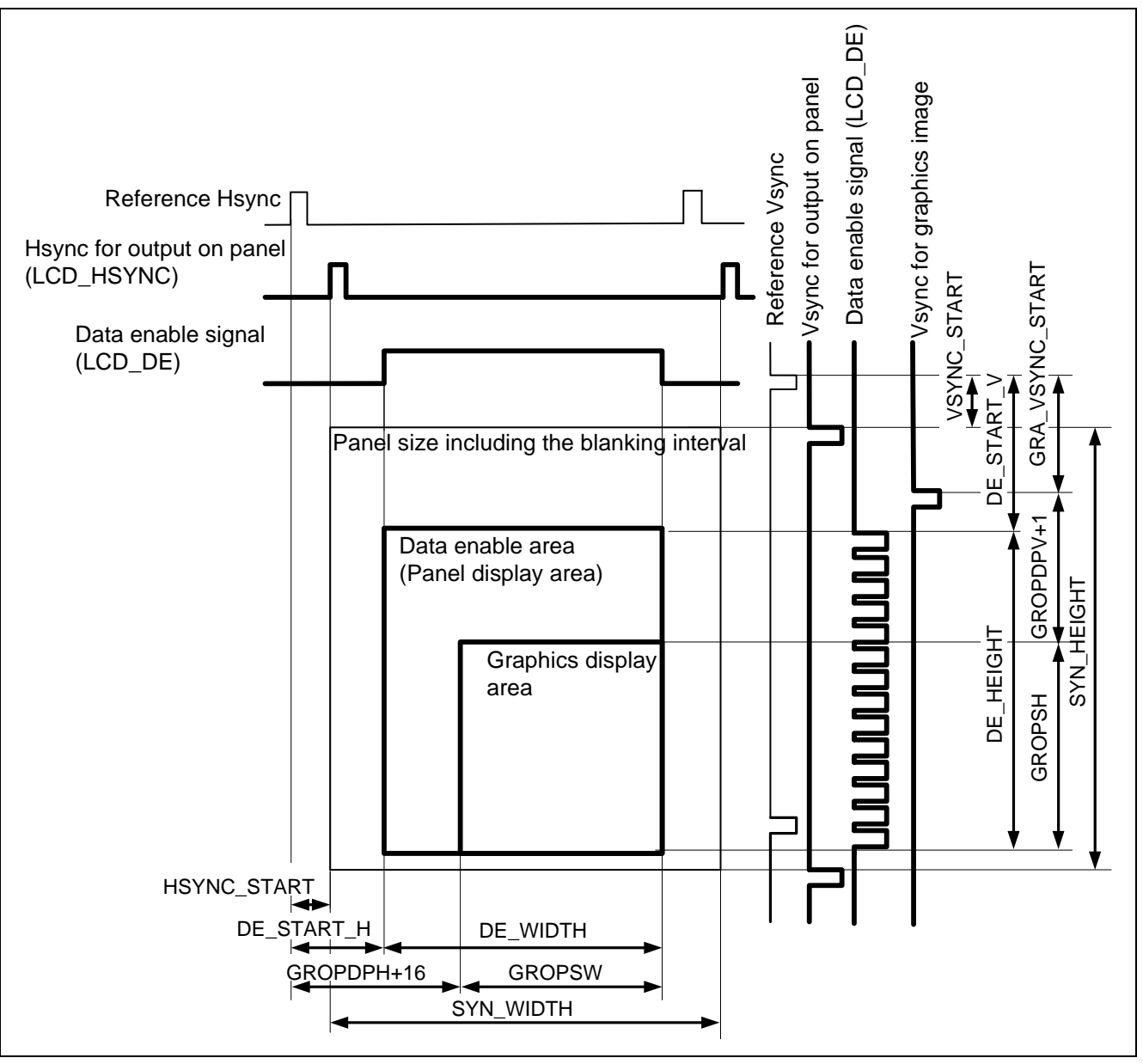

<span id="page-7-0"></span>**Figure 3 Relationship between the Panel Output Signal and Display Area** 

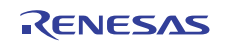

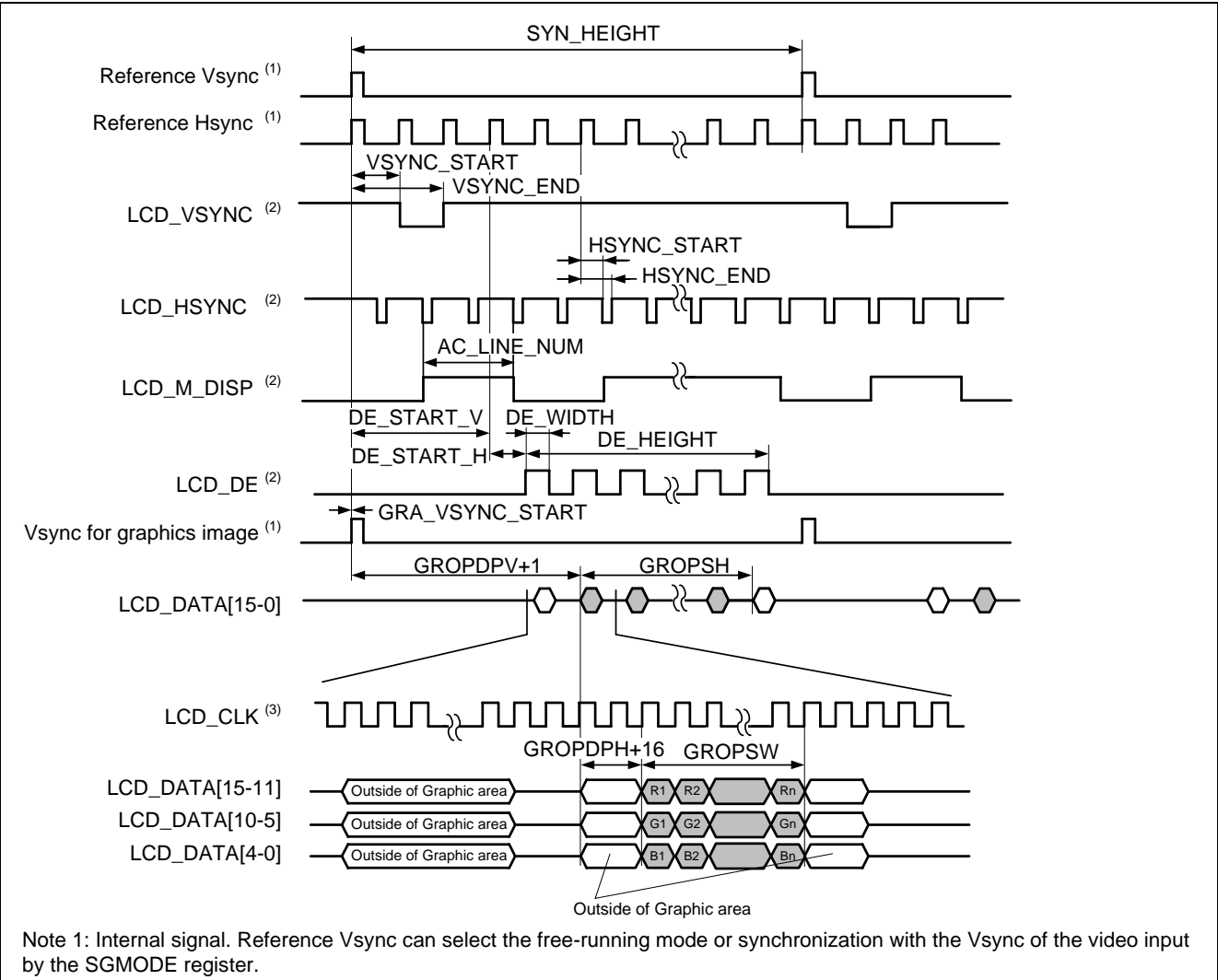

Note 2: The polarity can be changed by the SYNCNT register.

Note 3: The signal polarity can be changed to the LCD\_CLK rising edge or falling edge by the SYNCNT register.

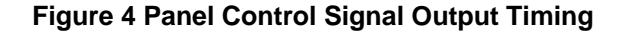

<span id="page-8-1"></span><span id="page-8-0"></span>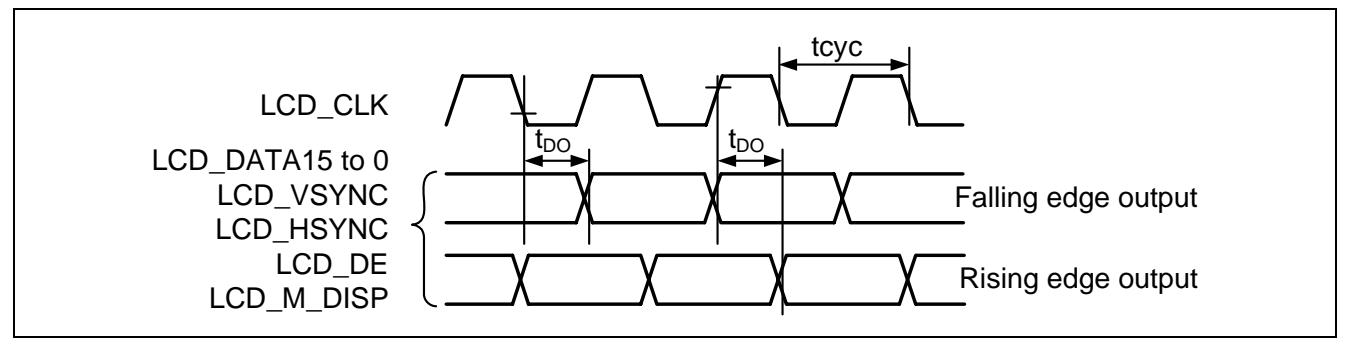

**Figure 5 VDC3 AC Characteristics** 

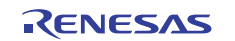

## <span id="page-9-0"></span>**2.2 TFT-LCD Panel Specifications**

This section describes the specifications of the TFT-LCD panel (TX09D55VM1CDA, Hitachi Displays) used in this application. For details, refer to the datasheet provided by the manufacturer.

#### **2.2.1 General Specifications**

The following table lists the general specifications of the TFT-LCD panel used in this application.

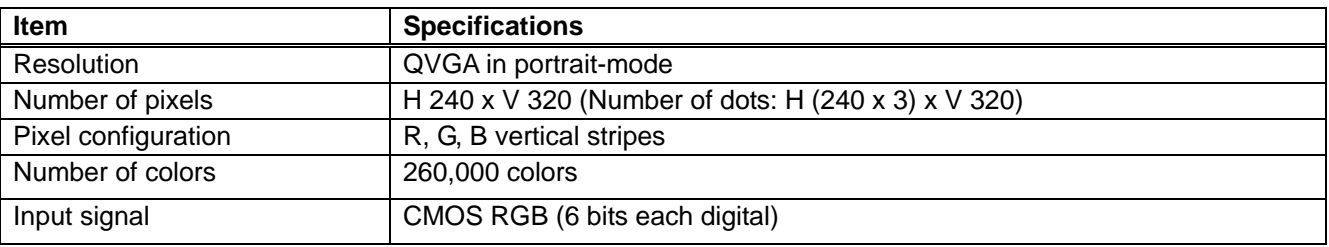

#### **Table 4 TFT-LCD Panel General Specifications**

#### **2.2.2 Pin Functions**

The following table lists the pin functions of the TFT-LCD panel used in this application.

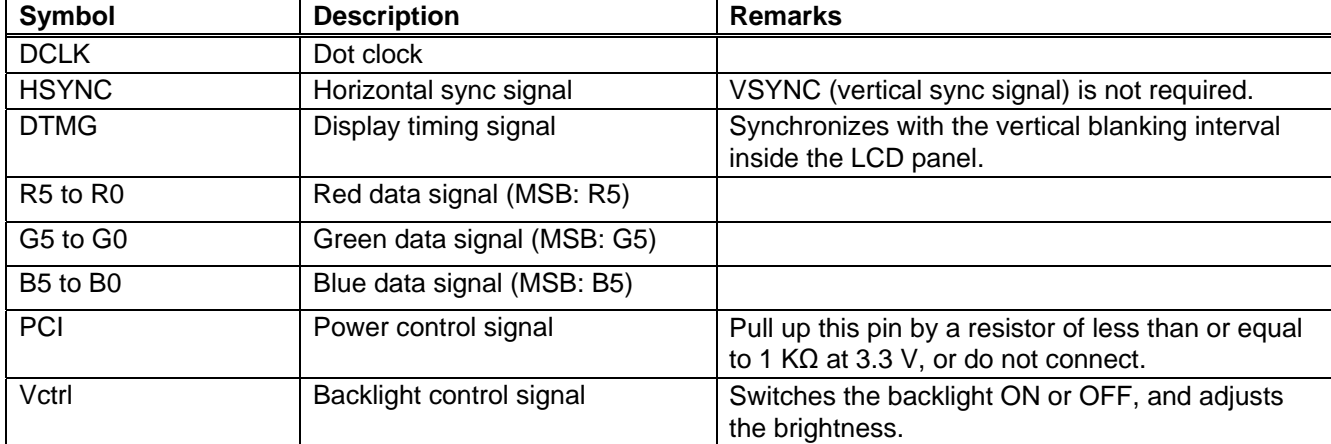

#### **Table 5 TFT-LCD Panel Pin Functions**

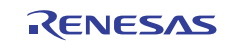

## **2.2.3 Interface Timing**

The figure below shows the interface timing of the TFT-LCD panel used in this application. [Table 6](#page-10-0) lists the timing characteristics.

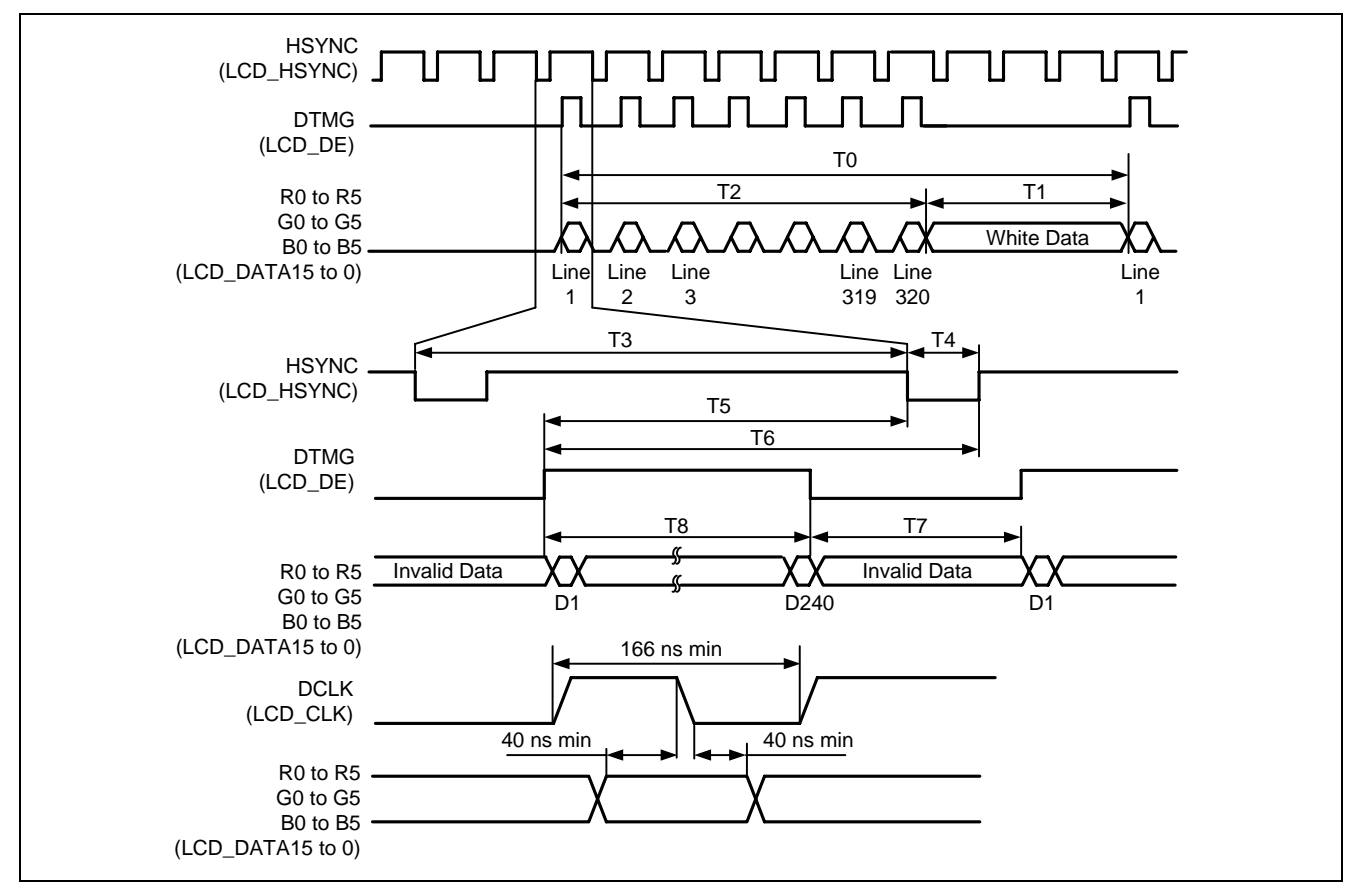

**Figure 6 TFT-LCD Panel Interface Timing Example** 

#### **Table 6 TFT-LCD Panel Timing Characteristics**

<span id="page-10-0"></span>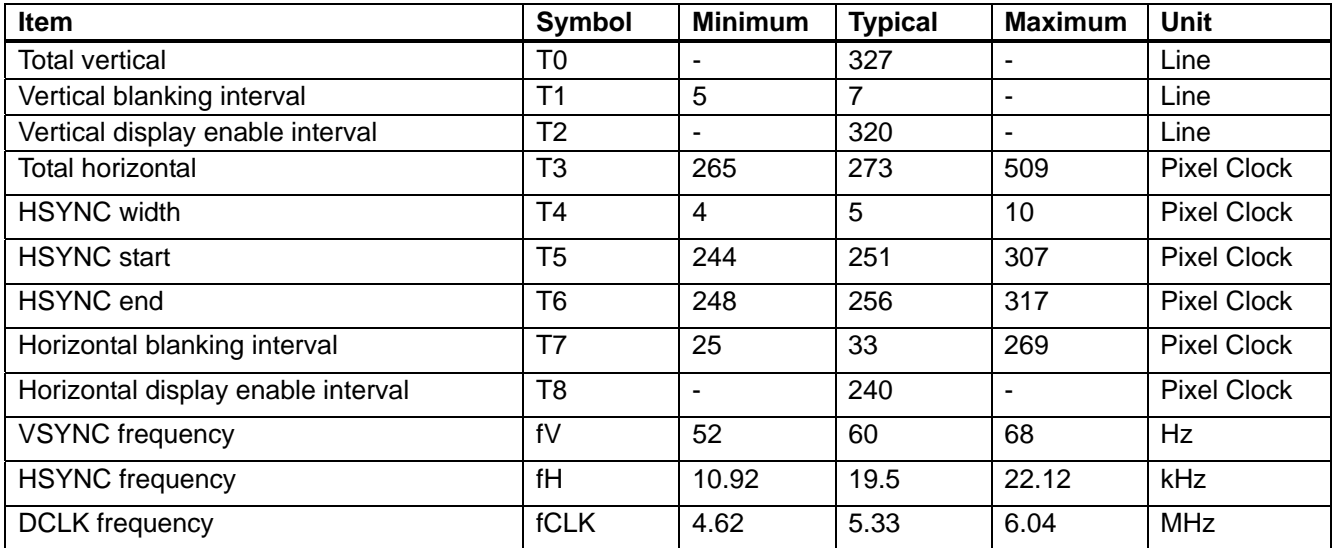

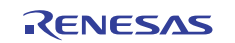

## **2.3 TFT-LCD Panel Circuit Example**

#### **2.3.1 Pin Connection Example**

The figure below shows the TFT-LCD panel hardware connection in this application.

A TFT-LCD panel (TX09D55VM1CDA) inputs the color data in RGB in 6-bit digital per color. As the SH7264 MCU outputs the data in the RGB565 format, R0 pin and B0 pin of the LCD panel are connected to the R1 pin and B1 pin, respectively.

SH7264 LCD\_CLK pin (data clock signal) is connected to the TX09D55VM1CDA DCLK pin. As the SH7264 MCU Bφ generates the clock internally, LCD\_EXTCLK pin is not used. LCD\_DE pin and LCD\_HSYNC pin are connected to the corresponding TFT-LCD panel pins, respectively. Configure the VDC3 registers to adjust the difference of the signal polarity. The TFT-LCD panel used in this application does not require the LCD VSYNC pin and LCD M\_DISP pin. These pins are not connected in this application.

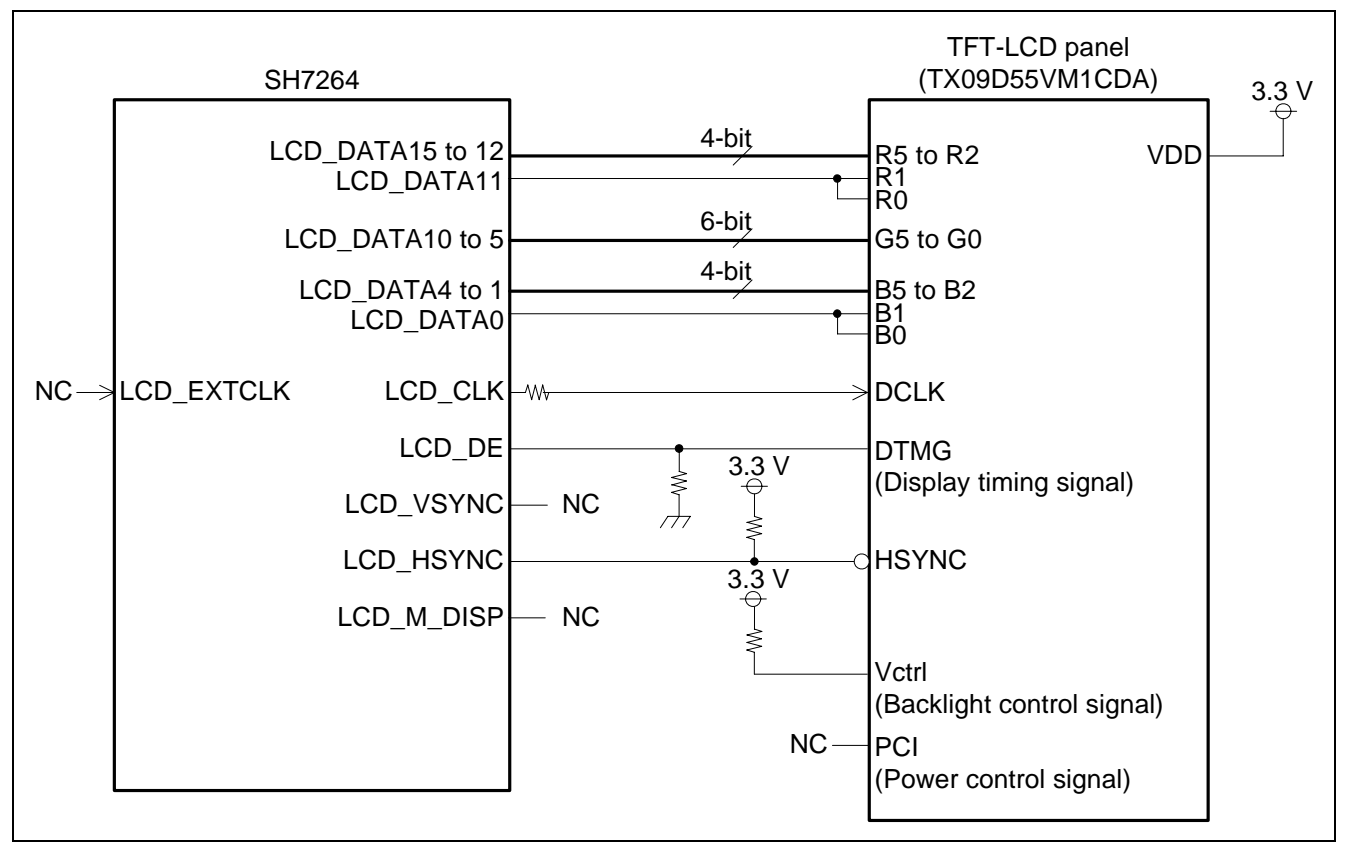

**Figure 7 TFT-LCD Panel Hardware Connection** 

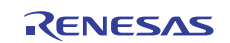

## **2.4 Sample Program Specifications**

This section describes the specifications of the sample program and shows the flow chart of each processing.

#### **2.4.1 Specifications**

- Outputs the still image to the QVGA size (V 320 x H 240) TFT-LCD panel.
- Displays two planes; all dots in green and in blue. Two planes are switched back and forth.
- Still image appears in the center of the LCD panel with dimensions of 160 lines x 120 pixels, rectangular.
- Displays black in the blanking area.

#### **2.4.2 Main Flow Chart of the Sample Program**

[Figure 8](#page-12-0) shows the main flow chart of the sample program. The sample program initializes the VDC3 as shown in [Figure 9](#page-13-0) to [Figure 11](#page-15-0) to display the still image in the TFT-LCD panel. Then, the sample program repeatedly executes the processing shown in [Figure 12](#page-16-0) and switches between two still images.

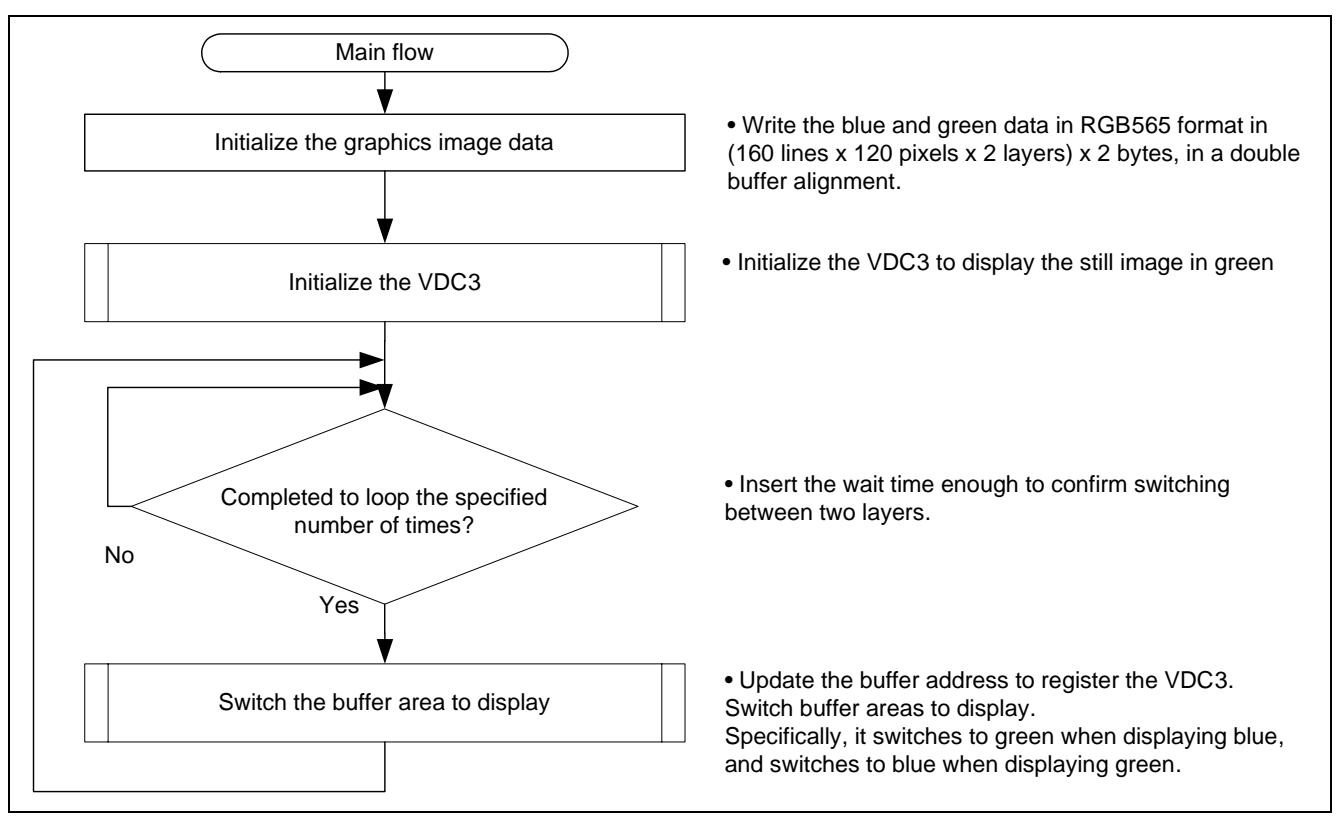

<span id="page-12-0"></span>**Figure 8 Sample Program Main Flow** 

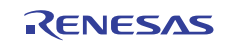

## <span id="page-13-1"></span>**2.4.3 Setting the Panel Control Signal Output**

[Figure 9](#page-13-0) and [Figure 10](#page-14-0) shows the setting examples of the panel control signal output function. Follow these procedures in this section and in [2.4.4](#page-15-1) Setting the Graphics Output to set the control signal output for the TFT-LCD panel. Values listed in [Figure 9](#page-13-0) and [Figure 10](#page-14-0) are set according to the TFT-LCD panel specifications described in section [2.2](#page-9-0).

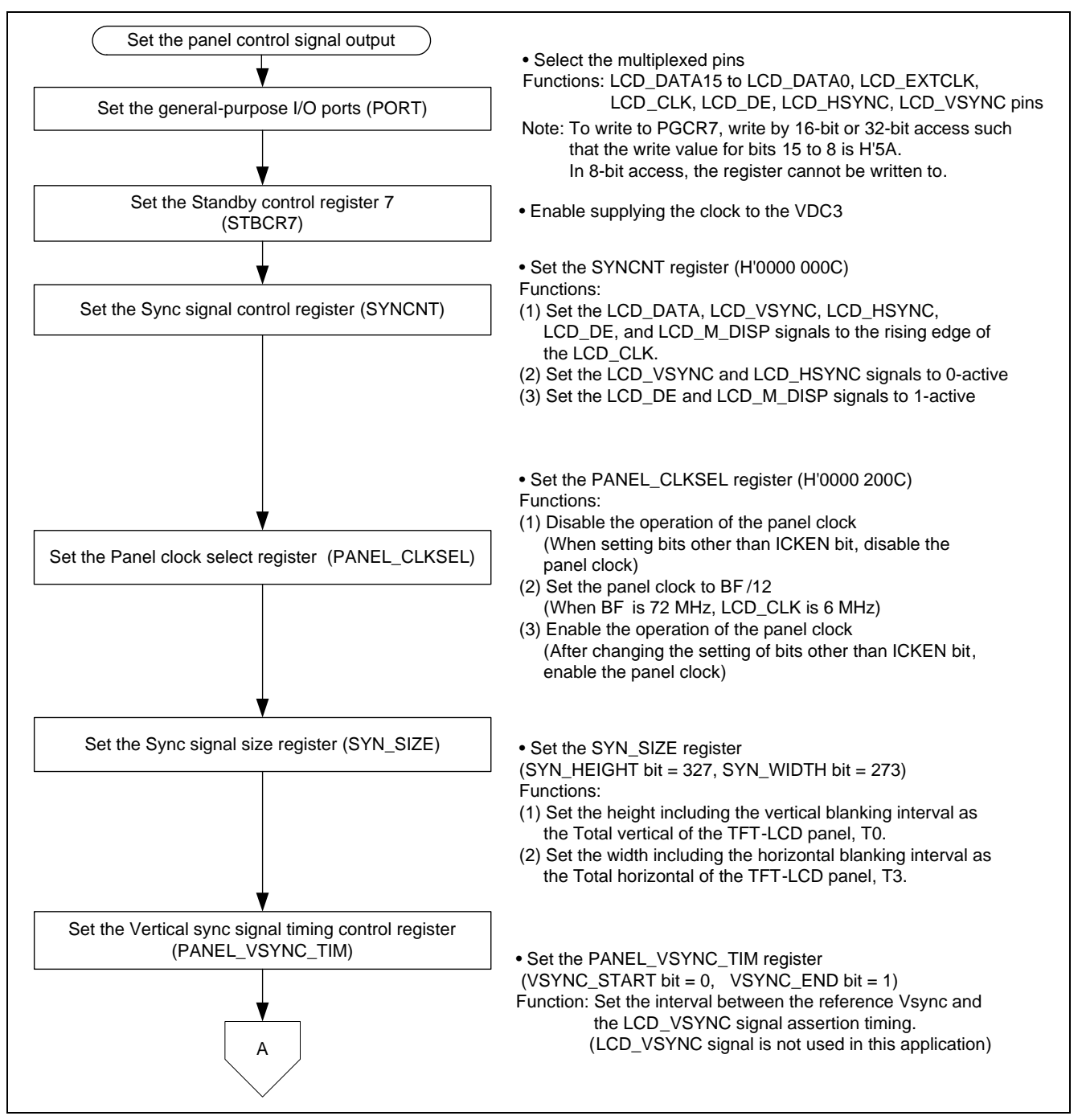

<span id="page-13-0"></span>**Figure 9 Panel Control Signal Output Setting Example (1/2)** 

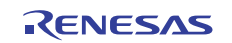

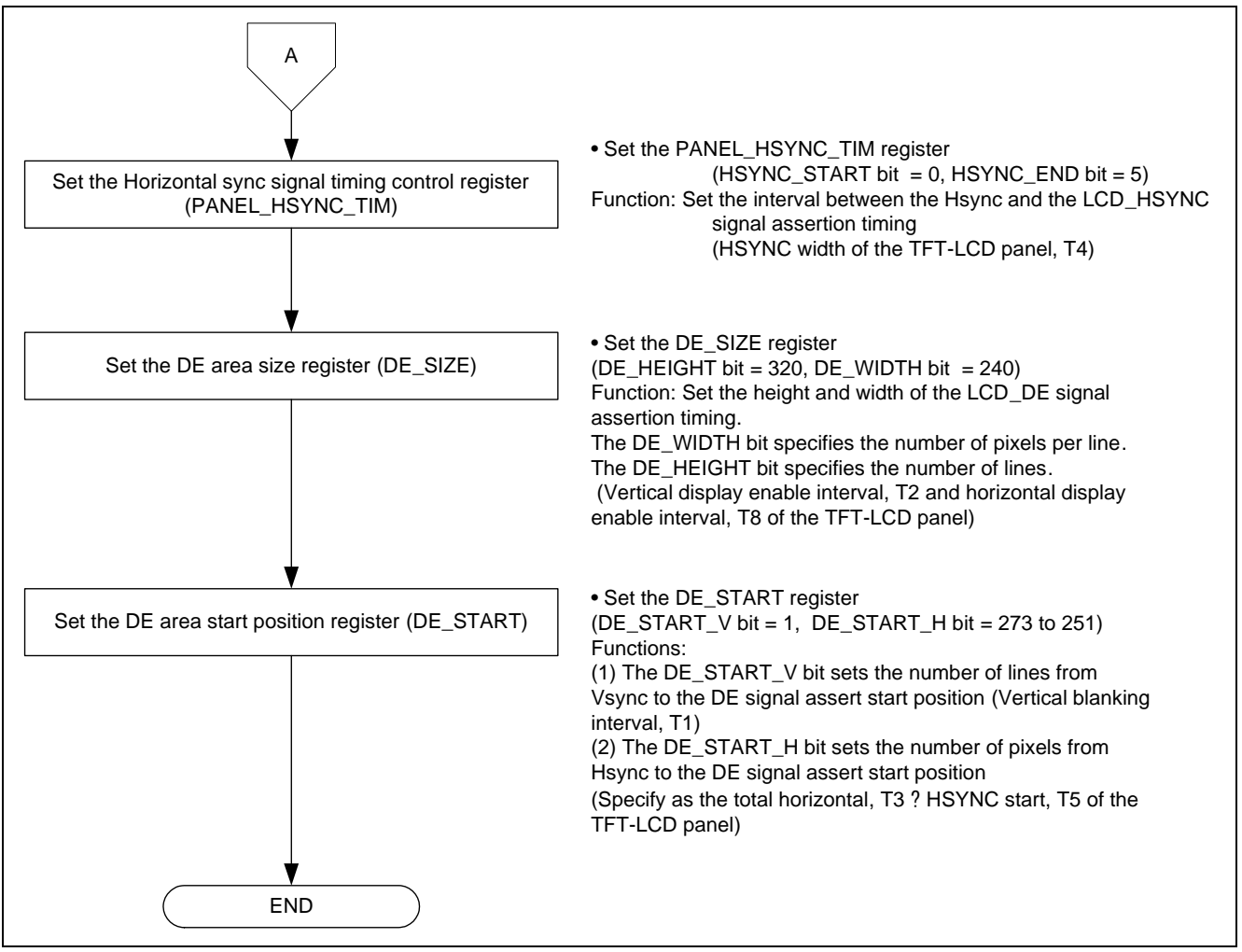

<span id="page-14-0"></span>**Figure 10 Panel Control Signal Output Setting Example (2/2)** 

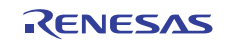

#### <span id="page-15-1"></span>**2.4.4 Setting the Graphics Output**

[Figure 11](#page-15-0) shows an example of outputting the graphics setting. Follow section [2.4.3](#page-13-1) and this procedure to display the graphics image data in a specified area of the panel. The graphics block uses only layer 2 in this example.

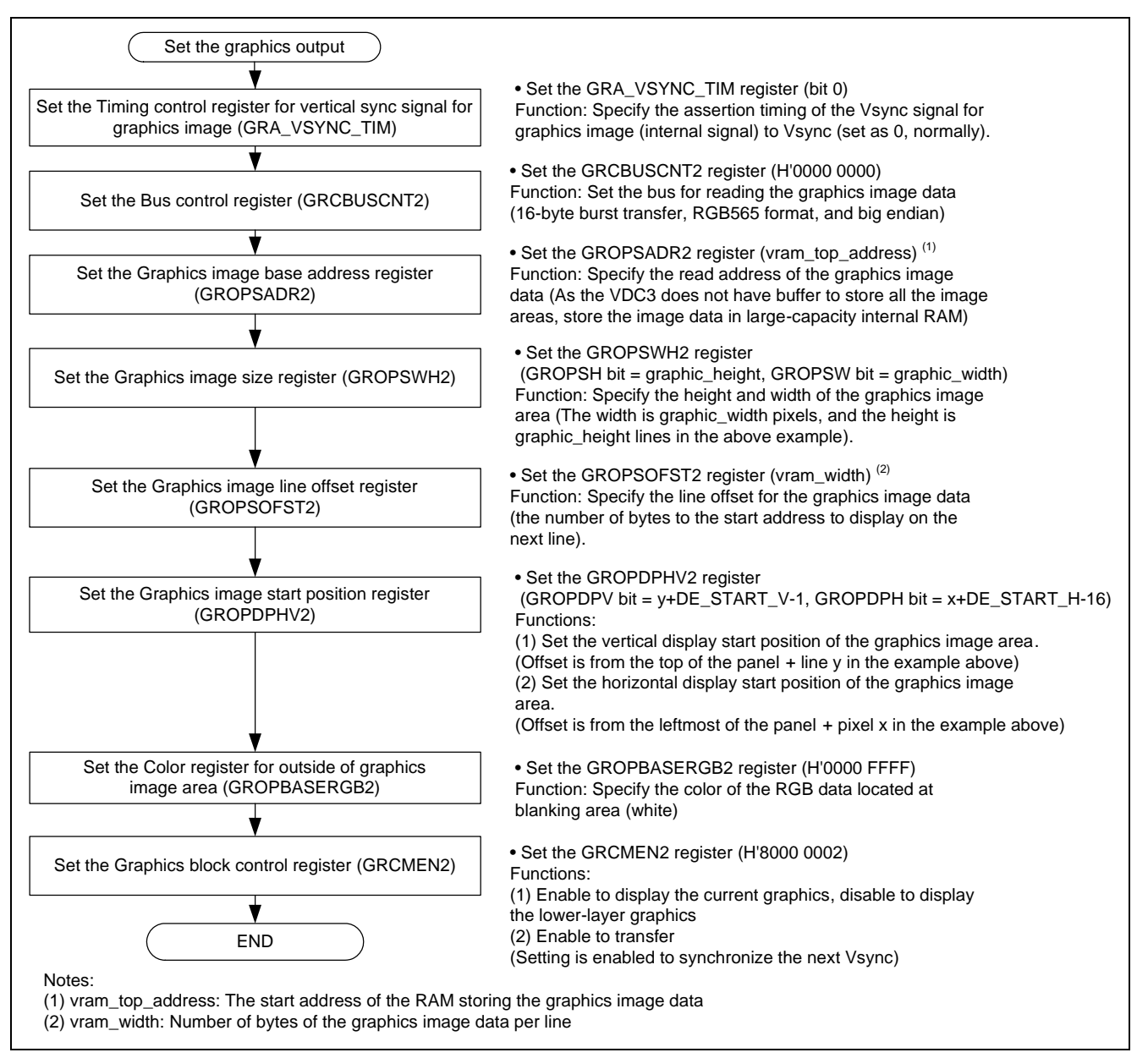

<span id="page-15-0"></span>**Figure 11 Graphics Output Setting Example** 

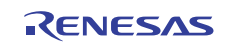

#### **2.4.5 Updating the Graphics Image Data**

[Figure 12](#page-16-0) shows the flow chart of updating the graphics image data.

To avoid the images distorted on the panel, the graphics image data area is configured with more than two planes. After updating the data area, update the Graphics image base address register of the VDC3 to switch the read address to show the image data. Then, use the GRCMEN register to transfer the value in the graphics image base address register for the change to effect.

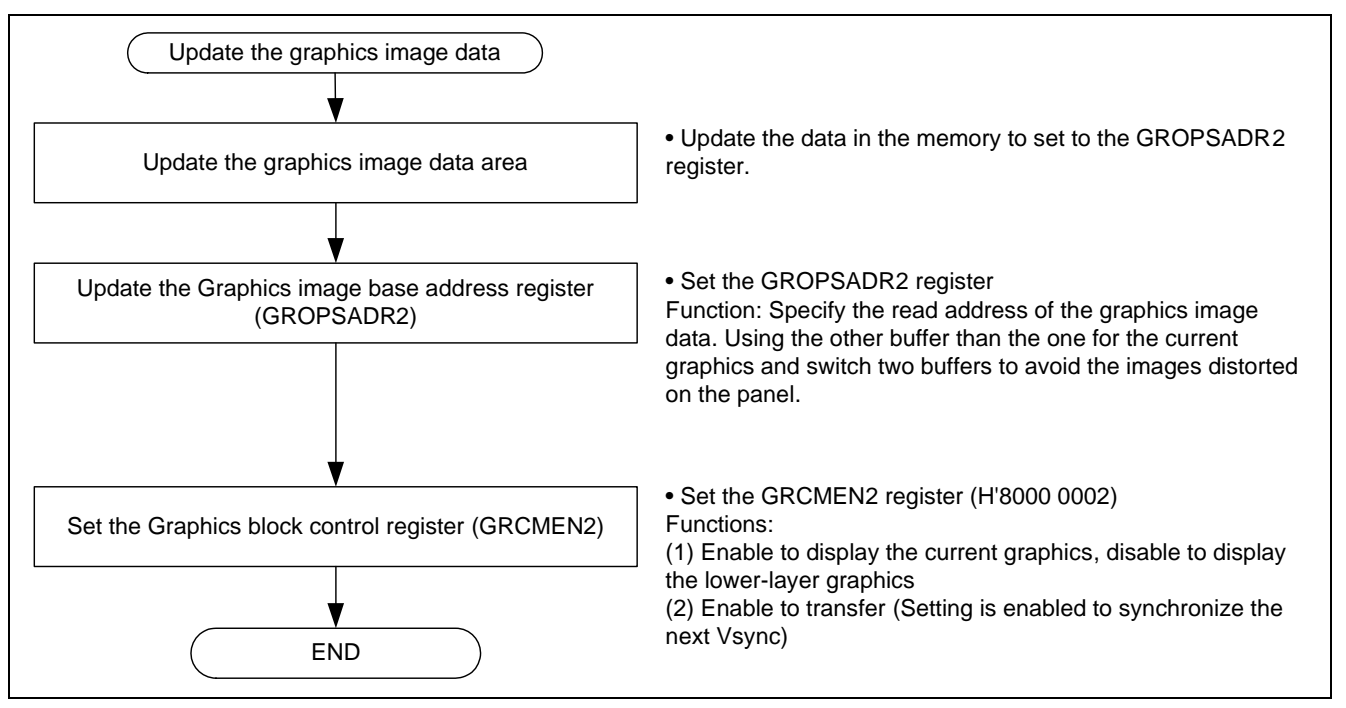

<span id="page-16-0"></span>**Figure 12 Graphics Image Data Update Example** 

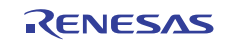

## <span id="page-17-0"></span>**3. Sample Program Listing**

## **3.1 Supplement to the Sample Program**

As the capacity of the SH7264 large-capacity internal RAM varies as 1 MB or 640 KB, depending on the MCU type, the section alignment and register setting must be partly altered. To support both MCU types, this application note provides two types of sample programs (workspaces) for 1-MB RAM and 640-KB RAM.

As the MCU with 640-KB RAM must be write-enabled before writing data in the data-retention RAM, the System control register 5 (SYSCR5) is set to write-enable the RAM in the sample program for 640-KB RAM.

Review your product and use the appropriate workspace.

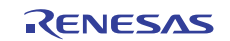

#### **3.2 Sample Program Listing "main.c" (1/2)**

```
1 
\overline{2}3 
4 
5 
6 
7 
8 
9 
10 
11 
12 
13 
14 
15 
16 
17 
18 
19 
20 
21 
22 
23 
24 
2526 
27 
2829 
30 
31 
32 
33 
34 
35 
36 
37 
38 
39 
40 
41 
42 
43 
44 
45 
46 
47 
         /******************************************************************************* 
            * DISCLAIMER 
         * 
           This software is supplied by Renesas Electronics Corporation and is only
        * intended for use with Renesas products. No other uses are authorized. 
         * 
           This software is owned by Renesas Electronics Corporation and is protected under
        * all applicable laws, including copyright laws. 
         * 
           * THIS SOFTWARE IS PROVIDED "AS IS" AND RENESAS MAKES NO WARRANTIES 
           REGARDING THIS SOFTWARE, WHETHER EXPRESS, IMPLIED OR STATUTORY,
        * INCLUDING BUT NOT LIMITED TO WARRANTIES OF MERCHANTABILITY, FITNESS FOR A 
           * PARTICULAR PURPOSE AND NON-INFRINGEMENT. ALL SUCH WARRANTIES ARE EXPRESSLY 
           DISCLAIMED.
         * 
            * TO THE MAXIMUM EXTENT PERMITTED NOT PROHIBITED BY LAW, NEITHER RENESAS 
            * ELECTRONICS CORPORATION NOR ANY OF ITS AFFILIATED COMPANIES SHALL BE LIABLE 
           FOR ANY DIRECT, INDIRECT, SPECIAL, INCIDENTAL OR CONSEQUENTIAL DAMAGES
        * FOR ANY REASON RELATED TO THIS SOFTWARE, EVEN IF RENESAS OR ITS 
           AFFILIATES HAVE BEEN ADVISED OF THE POSSIBILITY OF SUCH DAMAGES.
         * 
        * Renesas reserves the right, without notice, to make changes to this 
            software and to discontinue the availability of this software.
            By using this software, you agree to the additional terms and
           conditions found by accessing the following link:
           http://www.renesas.com/disclaimer
        ********************************************************************************/ 
        /* Copyright (C) 2009(2010,2011) Renesas Electronics Corporation. All Rights Reserved.*/
        /******************************************************************************* 
            System Name : SH7264 Sample Program
            File Name : main.c
           Abstract : VDC3 TFT-LCD panel display example
           Version : 2.00.00
        * Device : SH7264 
         * Tool-Chain : High-performance Embedded Workshop (Ver.4.07.00). 
                        * : C/C++ compiler package for the SuperH RISC engine family 
        * : (Ver.9.03 Release00). 
        * OS : None 
            H/W Platform: M3A-HS64G50(CPU board), M3A-HS64G02(Option board)
           Description :
        ******************************************************************************** 
        * History : Dec.26,2008 Ver.1.00.00 
                       : Jan.14,2010 Ver.1.01.00
                        * : Feb.28,2011 Ver.2.00.00 
         ********************************************************************************/
```
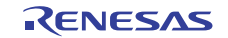

#### **3.3 Sample Program Listing "main.c" (2/2)**

```
48 
49 
50 
51 
52 
53 
54 
55 
56 
57 
58 
59 
60 
61 
62 
63 
64 
65 
66 
67 
68 
69 
70 
71 
72 
73 
74 
75 
76 
77 
78 
79 
80 
81 
82 
8384 
85 
86 
87 
88 
89 
90 
91 
92 
93 
94 
95
96 
97 
       /******************************************************************************* 
      Includes <System Includes> , "Project Includes" 
      *******************************************************************************/ 
      #include <stdio.h> 
      #include "io_vdc3_tft_panel.h" 
      /******************************************************************************* 
      Exported global variables and functions (to be accessed by other files) 
      *******************************************************************************/ 
      /* == == Global functions ==== */
      void main(void); 
      /******************************************************************************* 
       * TD :
        * Outline : Still image display main 
        * Include : 
        * Declaration : void main(void); 
        * Description : Switches two buffers in a certain period of time to display 
                       : the still image on the TFT-LCD panel.
        * Argument : void 
        * Return Value : void 
        *******************************************************************************/ 
      void main(void) 
    \left\{\right\} int i, j, side; 
        volatile int w; 
        /* == == Initalizes the graphics image data == = */for( i = 0; i < GRPHCS2_Y_SIZE; i++){
         for( j = 0 ; j < GRPHCS2_X_SIZE; j++){
              grph_buffer2[0][i][j] = RGB565_GREEN; 
              graph_buffer2[1][i][j] = RGB565_bBlUE; } 
          } 
        /* == == Initializes the VDC3 == == */io vdc3 init();
        /* == = Updates the graphics image data ==== */
       side = 0;while(1){
         for(w=10000000; w>0; w--){
              /* wait */ } 
          /* ---- Switches the buffers ---- */
         side ^{\wedge} = 0x1;
          io_vdc3_change_buffer( 2, &grph_buffer2[side][0][0] ); 
           } 
      } 
      /* End of File */
```
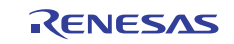

#### **3.4 Sample Program Listing "io\_vdc3\_tft\_panel.c" (1/7)**

```
1 
2 
3 
4 
5 
6 
7 
8 
9 
10 
11 
12 
13 
14 
15 
16 
17 
18 
19 
20^{\circ}21 
22 
2<sup>2</sup>24 
25262728 
293031 
32 
33 
34 
35 
3637 
38 
39 
40 
41 
42 
43 
44 
45 
     /******************************************************************************* 
        * DISCLAIMER 
     * 
       This software is supplied by Renesas Electronics Corporation and is only
       intended for use with Renesas products. No other uses are authorized.
     * 
        This software is owned by Renesas Electronics Corporation and is protected under
        all applicable laws, including copyright laws.
     * 
    * THIS SOFTWARE IS PROVIDED "AS IS" AND RENESAS MAKES NO WARRANTIES 
       REGARDING THIS SOFTWARE, WHETHER EXPRESS, IMPLIED OR STATUTORY,
        INCLUDING BUT NOT LIMITED TO WARRANTIES OF MERCHANTABILITY, FITNESS FOR A
        PARTICULAR PURPOSE AND NON-INFRINGEMENT. ALL SUCH WARRANTIES ARE EXPRESSLY
     * DISCLAIMED. 
     * 
        TO THE MAXIMUM EXTENT PERMITTED NOT PROHIBITED BY LAW, NEITHER RENESAS
    * ELECTRONICS CORPORATION NOR ANY OF ITS AFFILIATED COMPANIES SHALL BE LIABLE 
    * FOR ANY DIRECT, INDIRECT, SPECIAL, INCIDENTAL OR CONSEQUENTIAL DAMAGES 
       FOR ANY REASON RELATED TO THIS SOFTWARE, EVEN IF RENESAS OR ITS
        AFFILIATES HAVE BEEN ADVISED OF THE POSSIBILITY OF SUCH DAMAGES.
     * 
     * Renesas reserves the right, without notice, to make changes to this 
        software and to discontinue the availability of this software.
       By using this software, you agree to the additional terms and
    * conditions found by accessing the following link: 
       http://www.renesas.com/disclaimer
    ********************************************************************************/ 
     /* Copyright (C) 2011 Renesas Electronics Corporation. All Rights Reserved.*/ 
     /******************************************************************************* 
        System Name : SH7264 Sample Program
       File Name : io_vdc3_tft_panel.c
     * Abstract : VDC3 TFT-LCD panel display example 
       Version : 1.00.00
     * Device : SH7264 
        * Tool-Chain : High-performance Embedded Workshop (Ver.4.07.00). 
     * : C/C++ compiler package for the SuperH RISC engine family 
     * : (Ver.9.03 Release00). 
    * OS : None 
    * H/W Platform: M3A-HS64G50(CPU board), M3A-HS64G02(Option board) 
       Description :
     ******************************************************************************** 
        History : Feb.28,2011 Ver.1.00.00
     ********************************************************************************/
```
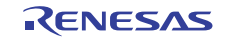

## **3.5 Sample Program Listing " io\_vdc3\_tft\_panel.c" (2/7)**

```
46 
47 
48 
49 
50 
51 
52 
53 
54 
55 
56 
57 
58 
59 
6061 
62 
63 
64 
65 
66 
67 
68 
69 
70 
71 
72
      /******************************************************************************* 
     Includes <System Includes> , "Project Includes" 
      *******************************************************************************/ 
      #include "iodefine.h" 
      #include "io_vdc3_tft_panel.h" 
      /******************************************************************************* 
     Exported global variables and functions (to be accessed by other files) 
     *******************************************************************************/ 
     /* == == Global functions ==== */
     void io_vdc3_init(void); 
     void io_vdc3_change_buffer( int grphcs_no, unsigned short *buffer ); 
      /* == == Global variables ==== */
      #pragma section GRPH2_BUFF /* Allocates the buffer at the 128-byte or 16-byte boundary 
                                 in cache-disabled space */ 
     unsigned short grph_buffer2[2][GRPHCS2_Y_SIZE][(GRPHCS2_LINE_OFFSET / BYTES_PER_PIXEL)];
      #pragma section 
      /******************************************************************************* 
     Private global variables and functions 
      *******************************************************************************/ 
      /* ==== Private fuctions ==== */
     static void io_vdc3_init_grphcs2(void); 
    static void io vdc3 init disp(void);
     static void io_vdc3_start(void);
```
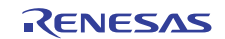

#### **3.6 Sample Program Listing " io\_vdc3\_tft\_panel.c " (3/7)**

```
73 
74 
75 
76 
77 
78 
79 
8081 
82 
83 
84 
85 
86 
87 
88 
89 
9<sub>0</sub>91
92 
93 
94 
95
96 
97 
98 
99 
100 
101 
102 
103 
104 
105 
106 
107 
108 
109 
110 
111 
112 
113 
114 
115 
116 
117 
118 
119 
120 
121 
122 
      /******************************************************************************* 
        * ID : 
       * Outline : Initializes the VDC3 
       * Include : 
       * Declaration : void io_vdc3_init(void); 
        * Description : Initializes the VDC3 to display the still image. Only layer 2 
                     : in graphics block is used. Alpha-control or chroma-keying
                     : functions are not used. TFT-LCD panel TX09D55VM1CDA (Hitachi
        * : Displays) is used in this application. 
       * Argument : void 
      * Return Value : void 
       *******************************************************************************/ 
     void io_vdc3_init(void) 
     \downarrow int i, j; 
      /* == = Initializes the data ==== */
       /* ---- The graphics image 2 ---- */for( i = 0; i < GRPHCS2_Y_SIZE; i++){
       for( j = 0 ; j < GRPHCS2_X_SIZE; j++){
             graph_buffer2[0][i][j] = RGB565_GREEN;graph_buffer2[1][i][j] = RGB565_bBLUE; } 
         } 
        /* ==== PORT ==== */
        /* ---- Display (out) ---- */
       PORT.PGCR7.WORD = 0x5A01u; /* LCD_DATA0 (Bits 15 to 8 is H'5A.)*/
       PORT.PGCR5.BIT.PG20MD= 1; /* LCD_EXTCLK */
        PORT.PGCR4.WORD = 0x1111u; /* LCD_CLK, LCD_DE, LCD_HSYNC, LCD_VSYNC */ 
      PORT.PGCR3.WORD = 0x1111u; /* LCD_DATA15-12 */
      PORT.PGCR2.WORD = 0x1111u; /* LCD_DATA11-08 */
      PORT.PGCR1.WORD = 0x1111u; /* LCD_DATA07-04 */
      PORT.PGCR0.BIT.PG3MD = 1; /* LCD_DATA03 */
      PORT.PGCR0.BIT.PG2MD = 1; /* LCD_DATA02 */
      PORT.PGCR0.BIT.PG1MD = 1; /* LCD DATA01 */
      /* ==== CDC ==== */CPG.STBCR7.BIT.MSTP74 = 0; /* VDC3 */
       /* ==== VDC3 ==== */
       /* ---- Initializes the graphics block 2 ---- */ io_vdc3_init_grphcs2(); 
        /* ---- Initializes the panel control block and output timing control block ---- */ 
        io_vdc3_init_disp(); 
       /* ---- Enables the operation ---- */
        io_vdc3_start(); 
      }
```
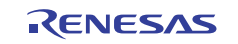

### **3.7 Sample Program Listing " io\_vdc3\_tft\_panel.c " (4/7)**

```
123 
124 
125 
126 
127 
128 
 * Description : Switches to another buffer specified by an argument to read the 
129 
130 
131 
132 
133 
134 
 * Return Value : void 
135 
136 
void io_vdc3_change_buffer( int grphcs_no, unsigned short *buffer ) 
137 
{ 
138 
139 
140 
141 
142 
143 
144 
145 
146 
147 
148 
149 
     /******************************************************************************* 
      * ID : 
       * Outline : Update the graphics image data 
        * Include : 
        * Declaration : void io_vdc3_change_buffer( int grphcs_no, unsigned short *buffer); 
      * : graphics image data. Update the image data before executing 
                    : this function.
     * Argument : int grphcs_no ; I : Index number of the buffer to display<br>* : (1 : graphics 1, 2 : graphics 2)
                     : (1 : graphics 1, 2 : graphics 2) * : unsigned short * buffer ; I : buffer address 
       *******************************************************************************/ 
       if( grphcs_no == 1 ){ 
         VDC3.GROPSADR1.LONG = (0x1FFFFFFFul & (unsigned long)buffer); 
        VDC3.GRCMEN1.BIT.WE = 1; /* Transfers the graphics setting
                                                       (Enabled from next Vsync) */ 
        } 
       else{ 
         VDC3.GROPSADR2.LONG = (0x1FFFFFFFul & (unsigned long)buffer); 
        VDC3.GRCMEN2.BIT.WE = 1; /* Transfers the graphics setting
                                                      (Enabled from next Vsync) */ 
        } 
     }
```
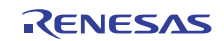

## **3.8 Sample Program Listing " io\_vdc3\_tft\_panel.c " (5/7)**

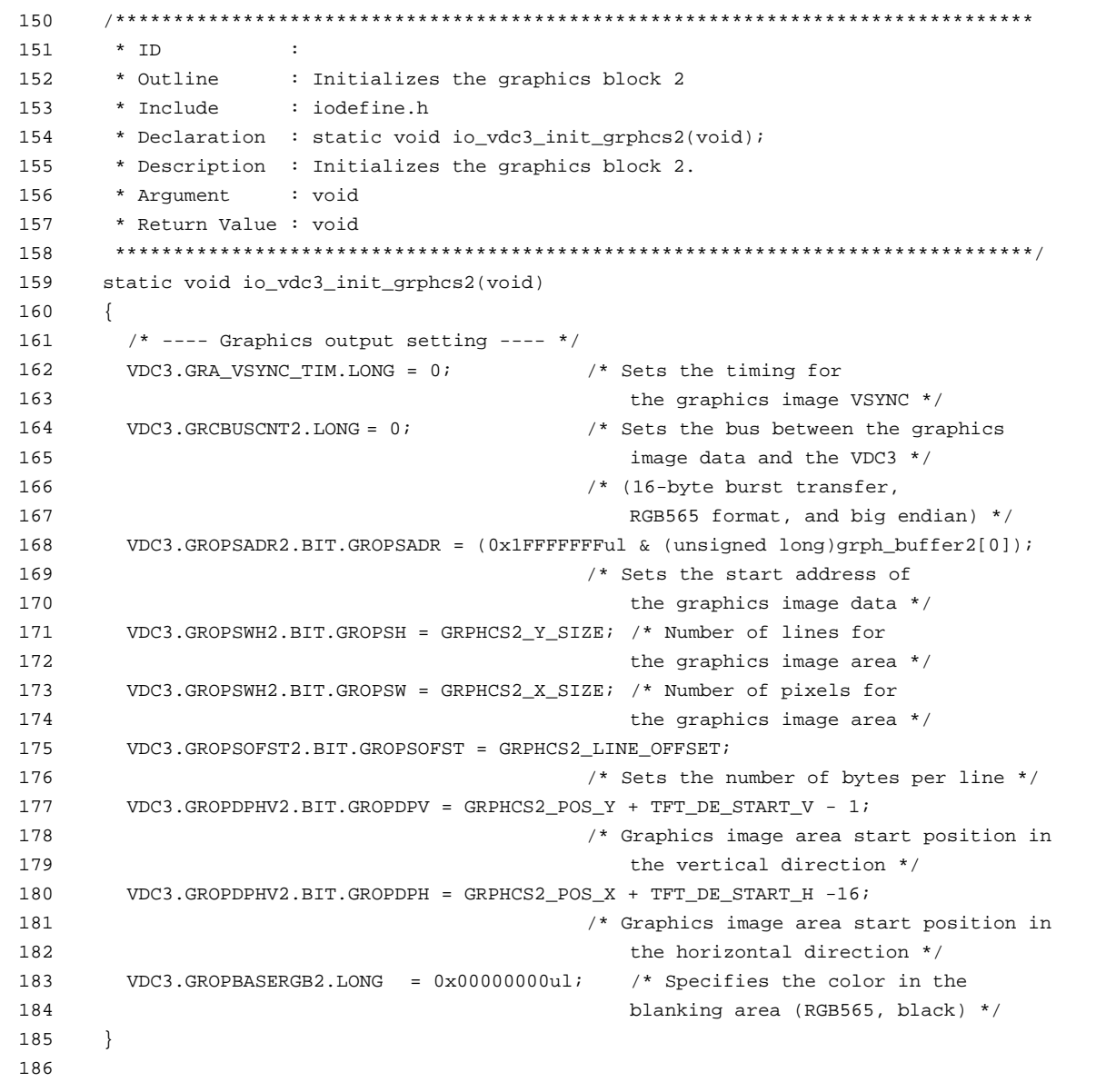

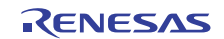

## **3.9 Sample Program Listing " io\_vdc3\_tft\_panel.c " (6/7)**

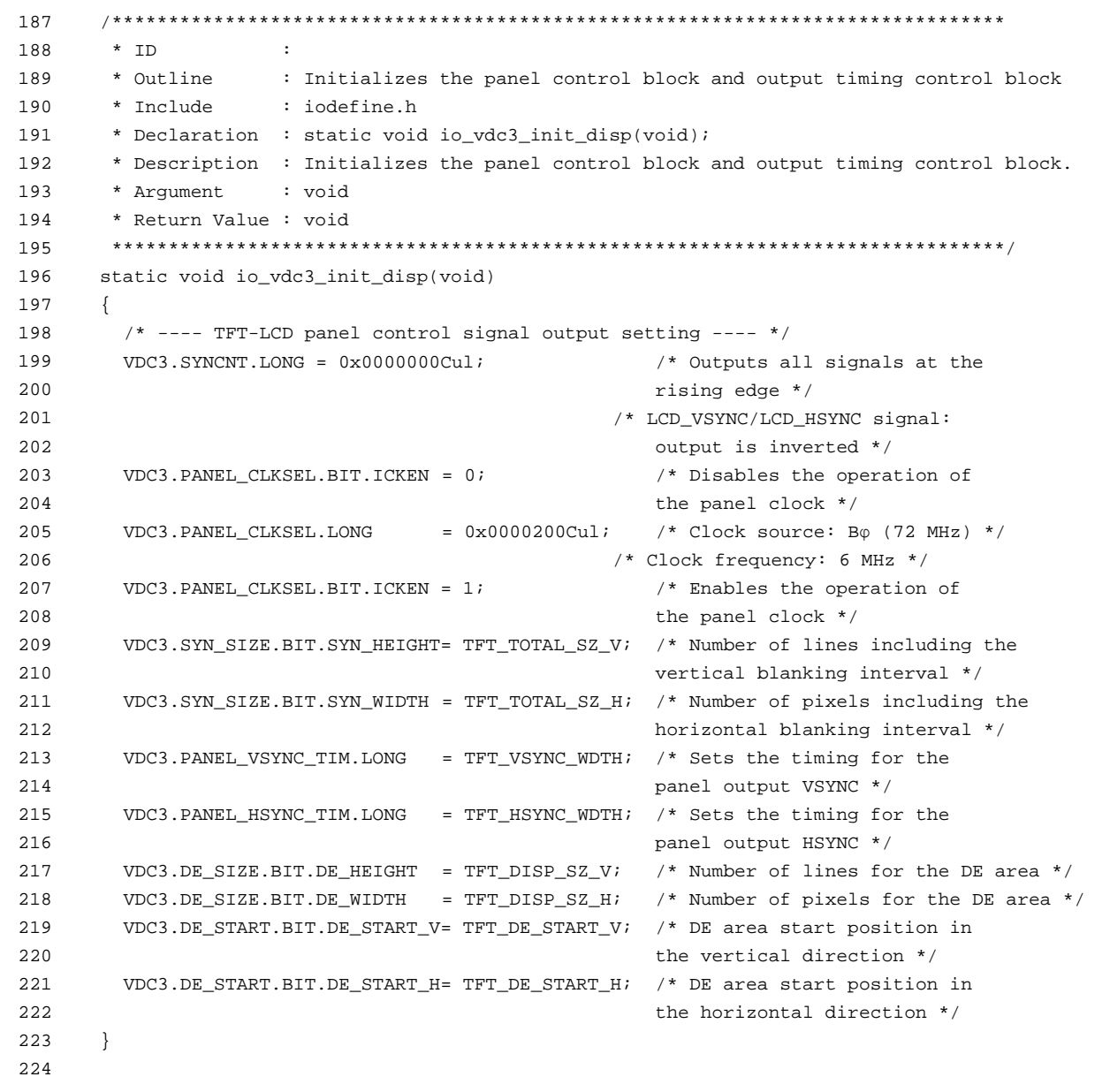

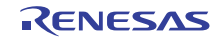

## **3.10 Sample Program Listing " io\_vdc3\_tft\_panel.c " (7/7)**

```
225 
226 
227 
228 
229 
230 
231 
232 
233 
234 
static void io_vdc3_start(void) 
235 
236 
237 
238 
239 
240 
241 
/* End of File */ 242 
       /******************************************************************************* 
       \qquad \qquad \star ID :
        * Outline : Enables the operation 
        * Include : iodefine.h 
       * Declaration : static void io_vdc3_start(void); 
        * Description : Enables the operation.(Enabled from the next Vsync) 
        * Argument : void 
        * Return Value : void 
        *******************************************************************************/ 
    { 
        /* ---- Enables the graphics block 2 ---- */
       VDC3.GRCMEN2.LONG = 0x80000002ul; /* Enables to display the current graphics,
                                             disables to display the lower-layer graphics */ 
     }
```
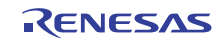

#### **3.11 Sample Program Listing "io\_vdc3\_tft\_panel.h" (1/2)**

```
1 
2 
3 
4 
5 
6 
7 
8 
\alpha10 
11 
12 
13 
14 
15 
16 
17 
18 
19 
20^{\circ}21 
22 
2<sup>2</sup>24 
25262728 
293031 
32 
33 
34 
35 
3637 
38 
39 
40 
41 
42 
43 
44 
45 
     /******************************************************************************* 
        * DISCLAIMER 
     * 
       This software is supplied by Renesas Electronics Corporation and is only
       intended for use with Renesas products. No other uses are authorized.
     * 
        This software is owned by Renesas Electronics Corporation and is protected under
        all applicable laws, including copyright laws.
     * 
    * THIS SOFTWARE IS PROVIDED "AS IS" AND RENESAS MAKES NO WARRANTIES 
       REGARDING THIS SOFTWARE, WHETHER EXPRESS, IMPLIED OR STATUTORY,
        INCLUDING BUT NOT LIMITED TO WARRANTIES OF MERCHANTABILITY, FITNESS FOR A
        PARTICULAR PURPOSE AND NON-INFRINGEMENT. ALL SUCH WARRANTIES ARE EXPRESSLY
     * DISCLAIMED. 
     * 
        TO THE MAXIMUM EXTENT PERMITTED NOT PROHIBITED BY LAW, NEITHER RENESAS
    * ELECTRONICS CORPORATION NOR ANY OF ITS AFFILIATED COMPANIES SHALL BE LIABLE 
    * FOR ANY DIRECT, INDIRECT, SPECIAL, INCIDENTAL OR CONSEQUENTIAL DAMAGES 
       FOR ANY REASON RELATED TO THIS SOFTWARE, EVEN IF RENESAS OR ITS
        AFFILIATES HAVE BEEN ADVISED OF THE POSSIBILITY OF SUCH DAMAGES.
     * 
     * Renesas reserves the right, without notice, to make changes to this 
        software and to discontinue the availability of this software.
       By using this software, you agree to the additional terms and
    * conditions found by accessing the following link: 
       http://www.renesas.com/disclaimer
    ********************************************************************************/ 
     /* Copyright (C) 2011 Renesas Electronics Corporation. All Rights Reserved.*/ 
     /******************************************************************************* 
        System Name : SH7264 Sample Program
       File Name : io_vdc3_tft_panel.h
     * Abstract : VDC3 TFT-LCD panel display example 
       Version : 1.00.00
     * Device : SH7264 
        * Tool-Chain : High-performance Embedded Workshop (Ver.4.07.00). 
     * : C/C++ compiler package for the SuperH RISC engine family 
     * : (Ver.9.03 Release00). 
    * OS : None 
    * H/W Platform: M3A-HS64G50(CPU board), M3A-HS64G02(Option board) 
       Description :
     ******************************************************************************** 
        History : Feb.28,2011 Ver.1.00.00
     ********************************************************************************/
```
#### **3.12 Sample Program Listing "io\_vdc3\_tft\_panel.h" (1/2)**

```
46 
47 
Macro definitions 
48 
49 
50 
51 
52 
#define RGB565_GREEN 0x07E0u /* Green */ 
53 
#define RGB565_BLUE 0x001Fu /* Blue */ 
54 
55 
56 
#define GRPHCS2_Y_SIZE 160 /* Height of Graphics image 2 */ 
57 
58 
59 
6061 
62 
#define GRPHCS2_POS_X 60 /* Horizontal display start position 
63 
64 
65 
66 
67 
68 
69 
70 
71 
72 
73 
74 
75 
76 
77 
78 
79 
8081
82 
83 
84 
extern void io_vdc3_init(void); 
85
86 
87 
88 
89
90 
/* End of File */ /******************************************************************************* 
   *******************************************************************************/ 
     #define BYTES_PER_PIXEL 2 /* Number of bytes per pixel */ 
    ...<br>#define RGB565_BLACK
     #define RGB565_WHITE 0xFFFFu /* White */ 
   /* ---- Graphics image parameters ---- */ 
    #define GRPHCS2_X_SIZE 120 /* Width of Graphics image 2 */ 
    #define GRPHCS2_LINE_OFFSET (((GRPHCS2_X_SIZE * BYTES_PER_PIXEL) + 15 ) & 0xFFFFFFF0ul)
                                     /* Line offset of Graphics image 2 */ 
   #define GRPHCS2_POS_Y 80 /* Vertical display start position 
                                         (0: top of the panel) */ 
                                         (0: leftmost of the panel) */ 
     /* ---- TFT-LCD panel parameters ---- */#define TFT_TOTAL_SZ_V 327 /* Number of lines including the vertical 
                                         blanking interval */ 
    #define TFT TOTAL SZ H 273 \prime* Number of pixels including the horizontal
                                        blanking interval */ 
   #define TFT_DISP_SZ_V 320 /* Vertical display enable interval */ 
    #define TFT_DISP_SZ_H 240 /* Horizontal display enable interval */ 
     #define TFT_VSYNC_WDTH 1 /* LCD_VSYNC pulse width (number of lines) */ 
    #define TFT_HSYNC_WDTH 5 /* LCD_HSYNC pulse width (number of pixels) */ 
    #define TFT_DE_START_V 1 /* Number of lines between the reference Vsync
                                         and the enable interval */ 
    #define TFT_DE_START_H (TFT_TOTAL_SZ_H - 251) 
                                     /* Number of pixels between the reference 
                                         Hsync and the enable interval */ 
     /******************************************************************************* 
     Imported global variables and functions (from other files) 
     *******************************************************************************/ 
   /* == = Global functions ==== */extern void io_vdc3_change_buffer( int grphcs_no, unsigned short *buffer ); 
    /* == == Global variables ==== */
   extern unsigned short grph_buffer2[2][GRPHCS2_Y_SIZE][(GRPHCS2_LINE_OFFSET/BYTES_PER_PIXEL)];
```
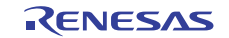

## <span id="page-29-0"></span>**4. References**

- Software Manual SH-2A/SH2A-FPU Software Manual Rev.3.00 The latest version of the software manual can be downloaded from the Renesas Electronics website.
- Hardware Manual

SH7262 Group, SH7264 Group Hardware manual Rev.2.00 The latest version of the hardware manual can be downloaded from the Renesas Electronics website.

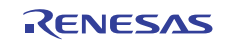

## **Website and Support**

Renesas Electronics Website <http://www.renesas.com/>

Inquiries

<http://www.renesas.com/inquiry>

All trademarks and registered trademarks are the property of their respective owners.

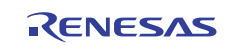

## **Revision Record**

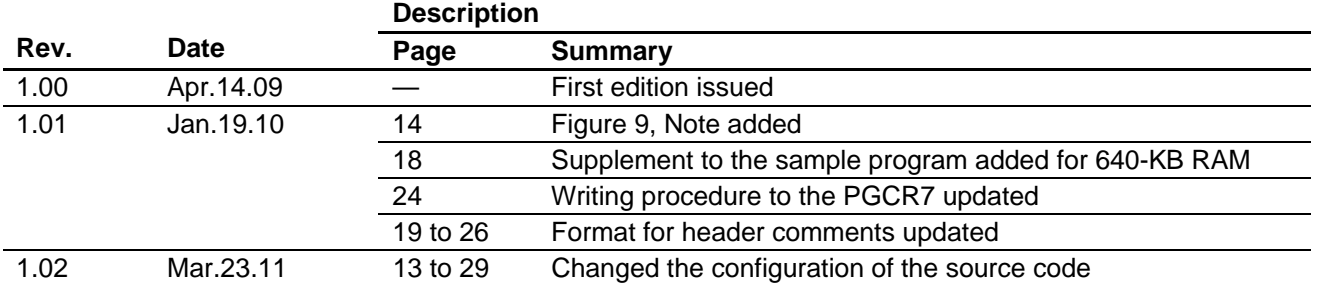

## **General Precautions in the Handling of MPU/MCU Products**

The following usage notes are applicable to all MPU/MCU products from Renesas. For detailed usage notes on the products covered by this manual, refer to the relevant sections of the manual. If the descriptions under General Precautions in the Handling of MPU/MCU Products and in the body of the manual differ from each other, the description in the body of the manual takes precedence.

- 1. Handling of Unused Pins
	- Handle unused pins in accord with the directions given under Handling of Unused Pins in the manual.
		- ⎯ The input pins of CMOS products are generally in the high-impedance state. In operation with an unused pin in the open-circuit state, extra electromagnetic noise is induced in the vicinity of LSI, an associated shoot-through current flows internally, and malfunctions occur due to the false recognition of the pin state as an input signal become possible. Unused pins should be handled as described under Handling of Unused Pins in the manual.
- 2. Processing at Power-on

The state of the product is undefined at the moment when power is supplied.

⎯ The states of internal circuits in the LSI are indeterminate and the states of register settings and pins are undefined at the moment when power is supplied.

In a finished product where the reset signal is applied to the external reset pin, the states of pins are not guaranteed from the moment when power is supplied until the reset process is completed. In a similar way, the states of pins in a product that is reset by an on-chip power-on reset function are not guaranteed from the moment when power is supplied until the power reaches the level at which resetting has been specified.

- 3. Prohibition of Access to Reserved Addresses
	- Access to reserved addresses is prohibited.

⎯ The reserved addresses are provided for the possible future expansion of functions. Do not access these addresses; the correct operation of LSI is not guaranteed if they are accessed.

4. Clock Signals

After applying a reset, only release the reset line after the operating clock signal has become stable. When switching the clock signal during program execution, wait until the target clock signal has stabilized.

- ⎯ When the clock signal is generated with an external resonator (or from an external oscillator) during a reset, ensure that the reset line is only released after full stabilization of the clock signal. Moreover, when switching to a clock signal produced with an external resonator (or by an external oscillator) while program execution is in progress, wait until the target clock signal is stable.
- 5. Differences between Products

Before changing from one product to another, i.e. to one with a different type number, confirm that the change will not lead to problems.

⎯ The characteristics of MPU/MCU in the same group but having different type numbers may differ because of the differences in internal memory capacity and layout pattern. When changing to products of different type numbers, implement a system-evaluation test for each of the products.

#### **Notice** 1. All information included in this document is current as of the date this document is issued. Such information, however, is subject to change without any prior notice. Before purchasing or using any Rene Electronics products listed herein, please confirm the latest product information with a Renesas Electronics sales office. Also, please pay regular and careful attention to additional and different information to be disclosed by Renesas Electronics such as that disclosed through our website. 2. Renesas Electronics does not assume any liability for infringement of patents, copyrights, or other intellectual property rights of third parties by or arising from the use of Renesas Electronics products or technical information described in this document. No license, express, implied or otherwise, is granted hereby under any patents, copyrights or other intellectual property rights of Renesas Electronics or others. 3. You should not alter, modify, copy, or otherwise misappropriate any Renesas Electronics product, whether in whole or in part. 4. Descriptions of circuits, software and other related information in this document are provided only to illustrate the operation of semiconductor products and application examples. You are fully responsible for the incorporation of these circuits, software, and information in the design of your equipment. Renesas Electronics assumes no responsibility for any losses incurred by you or third parties arising from the use of these circuits, software, or information. 5. When exporting the products or technology described in this document, you should comply with the applicable export control laws and regulations and follow the procedures required by such laws and regulations. You should not use Renesas Electronics products or the technology described in this document for any purpose relating to military applications or use by the military, including but not limited to the development of weapons of mass destruction. Renesas Electronics products and technology may not be used for or incorporated into any products or systems whose manufacture, use, or sale is prohibited under any applicable domestic or foreign laws or regulations. 6. Renesas Electronics has used reasonable care in preparing the information included in this document, but Renesas Electronics does not warrant that such information is error free. Renesas Electronics assumes no liability whatsoever for any damages incurred by you resulting from errors in or omissions from the information included herein. 7. Renesas Electronics products are classified according to the following three quality grades: "Standard", "High Quality", and "Specific". The recommended applications for each Renesas Electronics product depends on the product's quality grade, as indicated below. You must check the quality grade of each Renesas Electronics product before using it in a particular application. You may not use any Renesas Electronics product for any application categorized as "Specific" without the prior written consent of Renesas Electronics. Further, you may not use any Renesas Electronics product for any application for which it is not intended without the prior written consent of Renesas Electronics. Renesas Electronics shall not be in any way liable for any damages or losses incurred by you or third parties arising from the use of any Renesas Electronics product for an application categorized as "Specific" or for which the product is not intended where you have failed to obtain the prior written consent of Renesas Electronics The quality grade of each Renesas Electronics product is "Standard" unless otherwise expressly specified in a Renesas Electronics data sheets or data books, etc. "Standard": Computers; office equipment; communications equipment; test and measurement equipment; audio and visual equipment; home electronic appliances; machine tools; personal electronic equipment; and industrial robots. "High Quality": Transportation equipment (automobiles, trains, ships, etc.); traffic control systems; anti-disaster systems; anti-crime systems; safety equipment; and medical equipment not specifically designed for life support. "Specific": Aircraft; aerospace equipment; submersible repeaters; nuclear reactor control systems; medical equipment or systems for life support (e.g. artificial life support devices or systems), surgical implantations, or healthcare intervention (e.g. excision, etc.), and any other applications or purposes that pose a direct threat to human life. 8. You should use the Renesas Electronics products described in this document within the range specified by Renesas Electronics, especially with respect to the maximum rating, operating supply voltage range, movement power voltage range, heat radiation characteristics, installation and other product characteristics. Renesas Electronics shall have no liability for malfunctions or damages arising out of the use of Renesas Electronics products beyond such specified ranges. 9. Although Renesas Electronics endeavors to improve the quality and reliability of its products, semiconductor products have specific characteristics such as the occurrence of failure at a certain rate and malfunctions under certain use conditions. Further, Renesas Electronics products are not subject to radiation resistance design. Please be sure to implement safety measures to guard them against the possibility of physical injury, and injury or damage caused by fire in the event of the failure of a Renesas Electronics product, such as safety design for hardware and software including but not limited to redundancy, fire control and malfunction prevention, appropriate treatment for aging degradation or any other appropriate measures. Because the evaluation of microcomputer software alone is very difficult ease evaluate the safety of the final products or system manufactured by you. 10. Please contact a Renesas Electronics sales office for details as to environmental matters such as the environmental compatibility of each Renesas Electronics product. Please use Renesas Electronics products in compliance with all applicable laws and regulations that regulate the inclusion or use of controlled substances, including without limitation, the EU RoHS Directive. Renesas Electronics assumes no liability for damages or losses occurring as a result of your noncompliance with applicable laws and regulations. 11. This document may not be reproduced or duplicated, in any form, in whole or in part, without prior written consent of Renesas Electronics. 12. Please contact a Renesas Electronics sales office if you have any questions regarding the information contained in this document or Renesas Electronics products, or if you have any other inquiries. (Note 1) "Renesas Electronics" as used in this document means Renesas Electronics Corporation and also includes its majority-owned subsidiaries. (Note 2) "Renesas Electronics product(s)" means any product developed or manufactured by or for Renesas Electronics. RENESAS Renesas Electronics Corporation **SALES OFFICES** http://www.renesas.com Refer to "http://www.renesas.com/" for the latest and detailed information. **Renesas Electronics America Inc.**<br>2880 Scott Boulevard Santa Clara, CA 95050-2554, U.S.A.<br>Tel: +1-408-588-6000, Fax: +1-408-588-6130 **Renesas Electronics Canada Limited** 1101 Nicholson Road, Newmarket, Ontario L3Y 9C3, Canada Tel: +1-905-898-5441, Fax: +1-905-898-3220 **Renesas Electronics Europe Limited** Dukes Meadow, Millboard Road, Bourne End, Buckinghamshire, SL8 5FH, U.K Tel: +44-1628-585-100, Fax: +44-1628-585-900 **Renesas Electronics Europe GmbH** Arcadiastrasse 10, 40472 Düsseldorf, Germany Tel: +49-211-6503-0, Fax: +49-211-6503-1327 **Renesas Electronics (China) Co., Ltd.**

**Renesas Electronics (Shanghai) Co., Ltd.**<br>Unit 204, 205, AZIA Center, No.1233 Lujiazui Ring Rd., Pudong District, Shanghai 200120, China<br>Tel: +86-21-5877-1818, Fax: +86-21-6887-7858 / -7898 **Renesas Electronics Hong Kong Limited**<br>Unit 1601-1613, 16/F., Tower 2, Grand Century Place, 193 Prince Edward Road West, Mongkok, Kowloon, Hong Kong<br>Tel: +852-2886-9318, Fax: +852 2886-9022/9044 **Renesas Electronics Taiwan Co., Ltd.** 7F, No. 363 Fu Shing North Road Taipei, Taiwan, R.O.C. Tel: +886-2-8175-9600, Fax: +886 2-8175-9670 **Renesas Electronics Singapore Pte. Ltd.**<br>1 harbourFront Avenue, #06-10, keppel Bay Tower, Singapore 098632<br>Tel: +65-6213-0200, Fax: +65-6278-8001 **Renesas Electronics Malaysia Sdn.Bhd.**  Trade Centre, No. 18, Jln Persiaran Barat, 46050 Petaling Jaya, Selangor Darul Ehsan, Malaysia Tel: +60-3-7955-9390, Fax: +60-3-7955-9510 **Renesas Electronics Korea Co., Ltd.**

**..**<br>eoksam-Dong, Kangnam-Ku, Seoul 135-080, Korea Tel: +82-2-558-3737, Fax: +82-2-558-5141

7th Floor, Quantum Plaza, No.27 ZhiChunLu Haidian District, Beijing 100083, P.R.China Tel: +86-10-8235-1155, Fax: +86-10-8235-7679